## **Инструкция по применению специального тарифного плана**

## **для владельцев Единой Карты Петербуржца**

## *Покупка на сайте boattrip.ru:*

- 1. Выберите интересующее вас отправление и нажмите кнопку Купить.
- 2. На втором этапе выбора места и типа билета, после выбора места и типа нажмите на кнопку Тариф «Петербуржец».

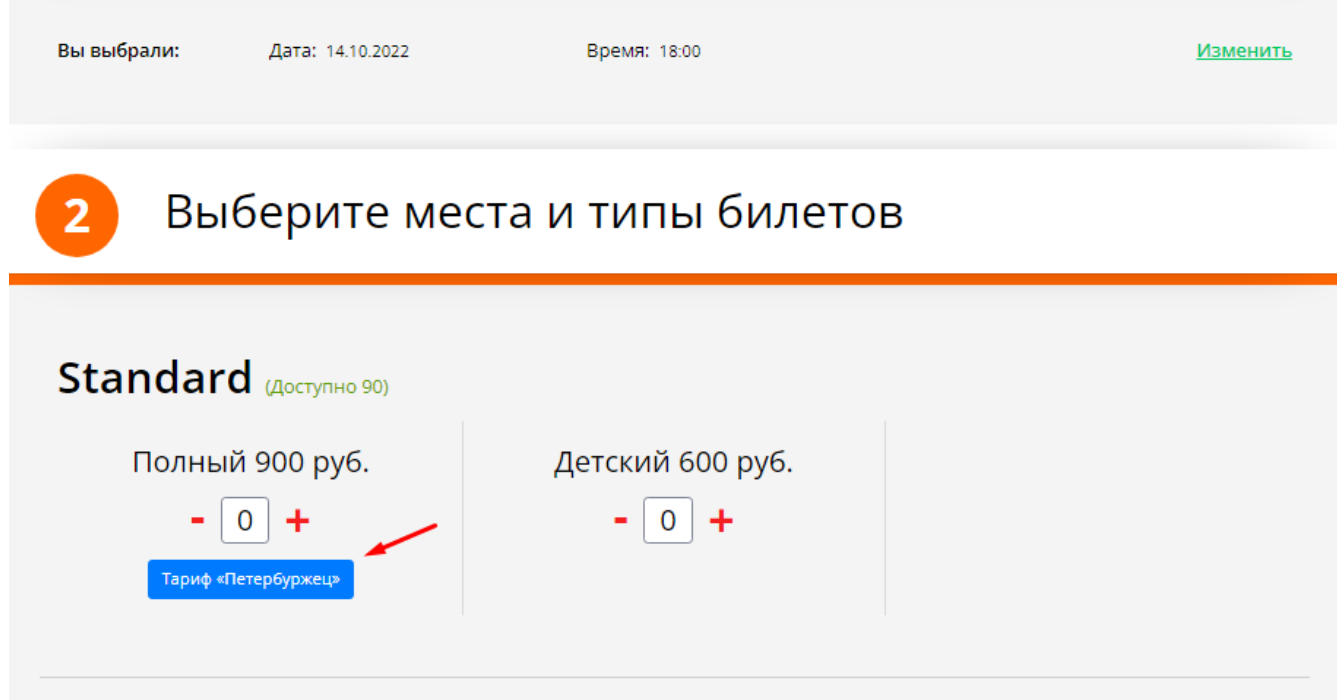

3. В открывшемся окне введите идентификатор карты, расположенный на ее обратной стороне.

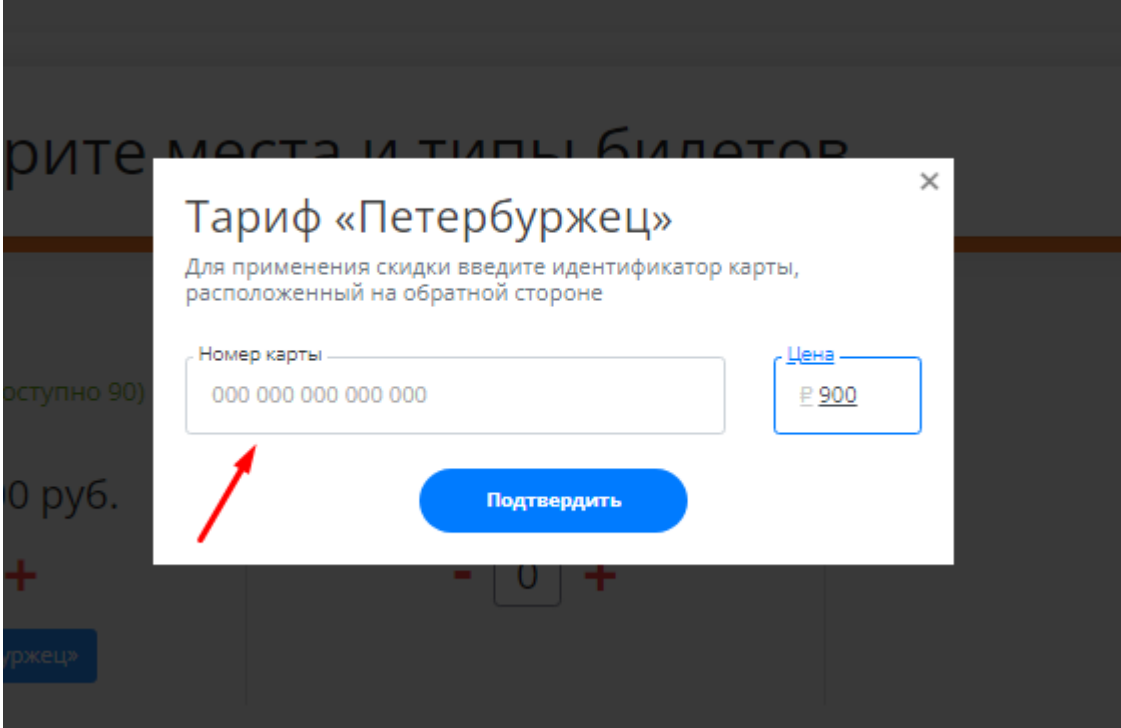

4. Нажмите кнопку «Подтвердить».

Стоимость билета будет автоматически изменена в соответствие с ценами, указанными в описании круиза.

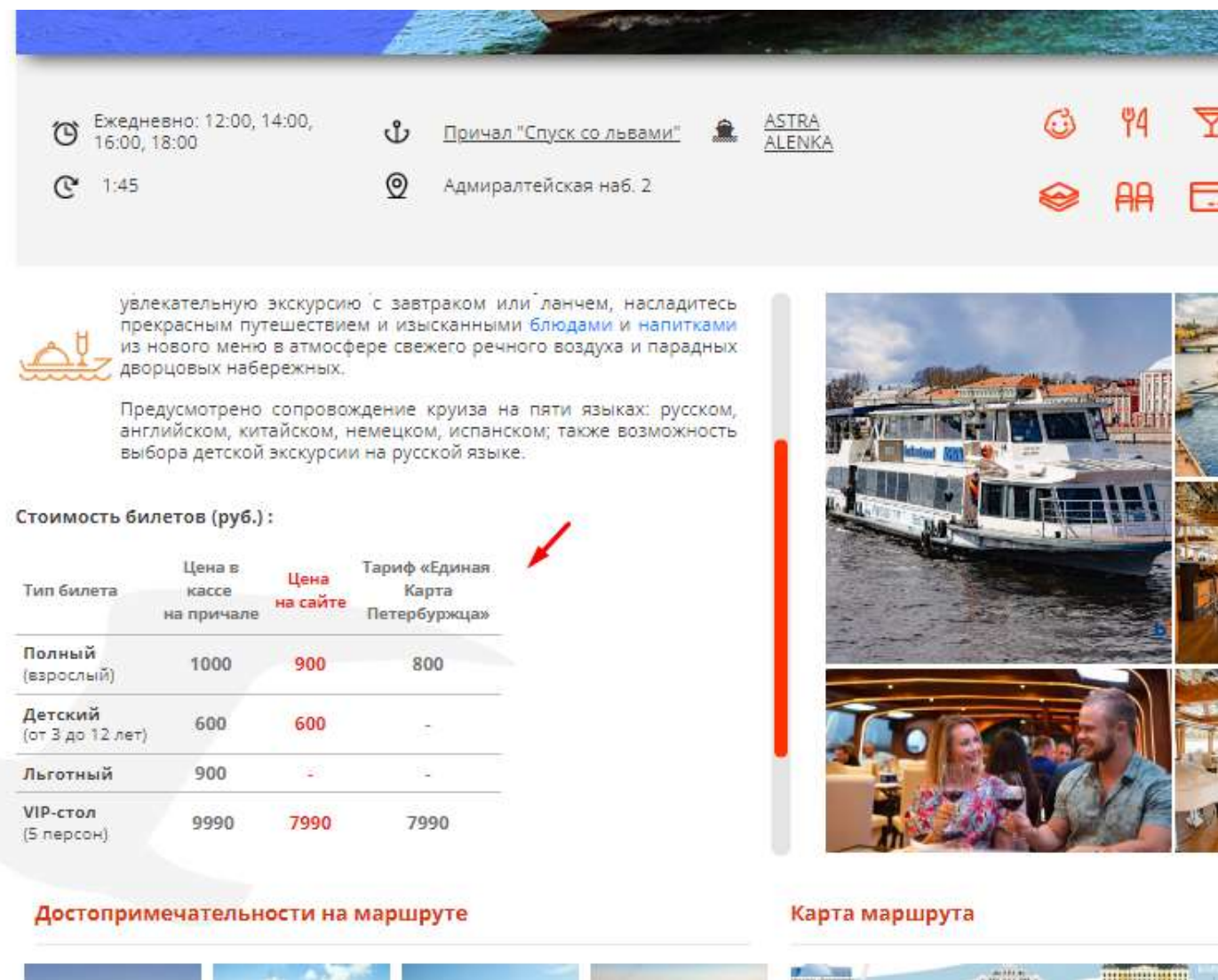

## *Тариф «Петербуржец» также доступен при оформлении билета в кассах на центральных причалах нашей компании:*

Причал «Спуск со львами», Адмиралтейская наб. д. 2 Причал «Румянцевский спуск», Университетская наб. д.17 Причал «Кунсткамера», Университетская наб. д. 3

Скидка по данному тарифу в кассах предоставляется при предъявлении Единой Карты Петербуржца только на одно место, для её держателя.

Скидка не суммируется с другими дисконтными программами компании.

Получить консультацию по рейсам и забронировать билеты можно по телефону +7 (812) 426-17-17.